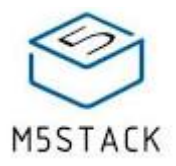

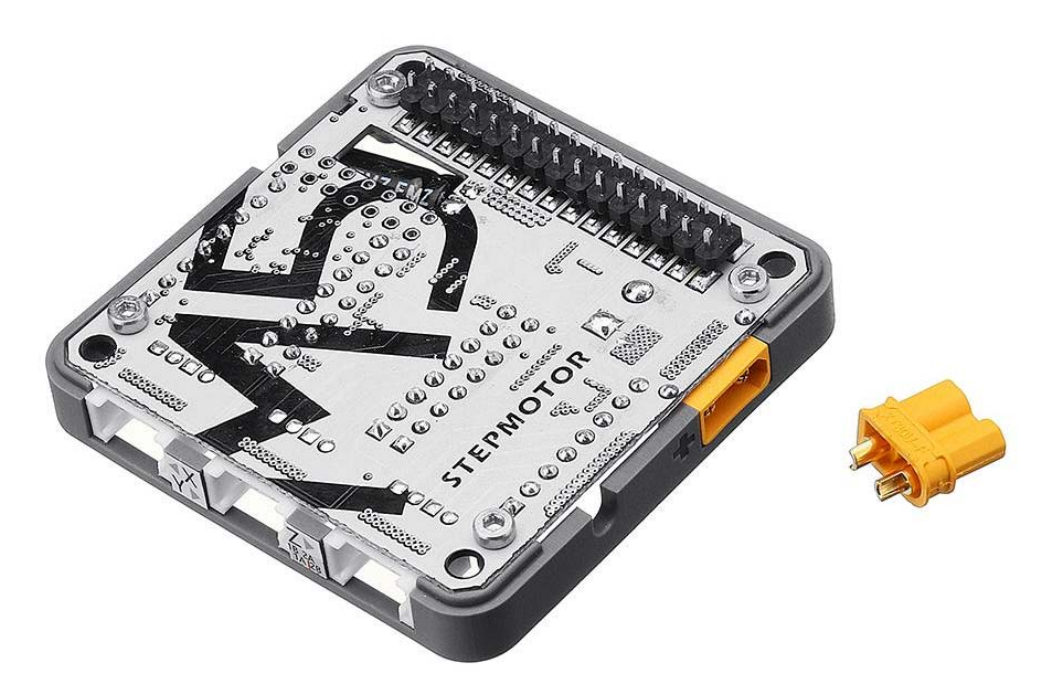

## **Stepmotor Module with MEGA328P (DRV8825)+FAN Module for Stepmotor+12V Power Adapter**

SKU: M012

**STEPMOTOR** is used for stepper motor control. It is perfect for any motion project as it can drive up to 3 Stepper motors with **GRBL** control.

It is built with MEGA328P has been flashed **GRBL** firmware. The module comunicates with M5Core via I2C(0x70)

Integrated 3 DRV8825, a simple but very powerful board that can control one bipolar stepper motor at the time and allows micro stepping up to 1/32 of a step.

#### **Product Features**

- 9-24V Power Input
- 3-way stepper motors **(X, Y, Z)**

## **Kit includes**

- 1x Step Motor Module
- 12V Power (Optional)
- 1x 5V FAN Module for heat dissipation (Optional)

# **Applications**

- DIY 3D Printer
- Simple Robot Arm

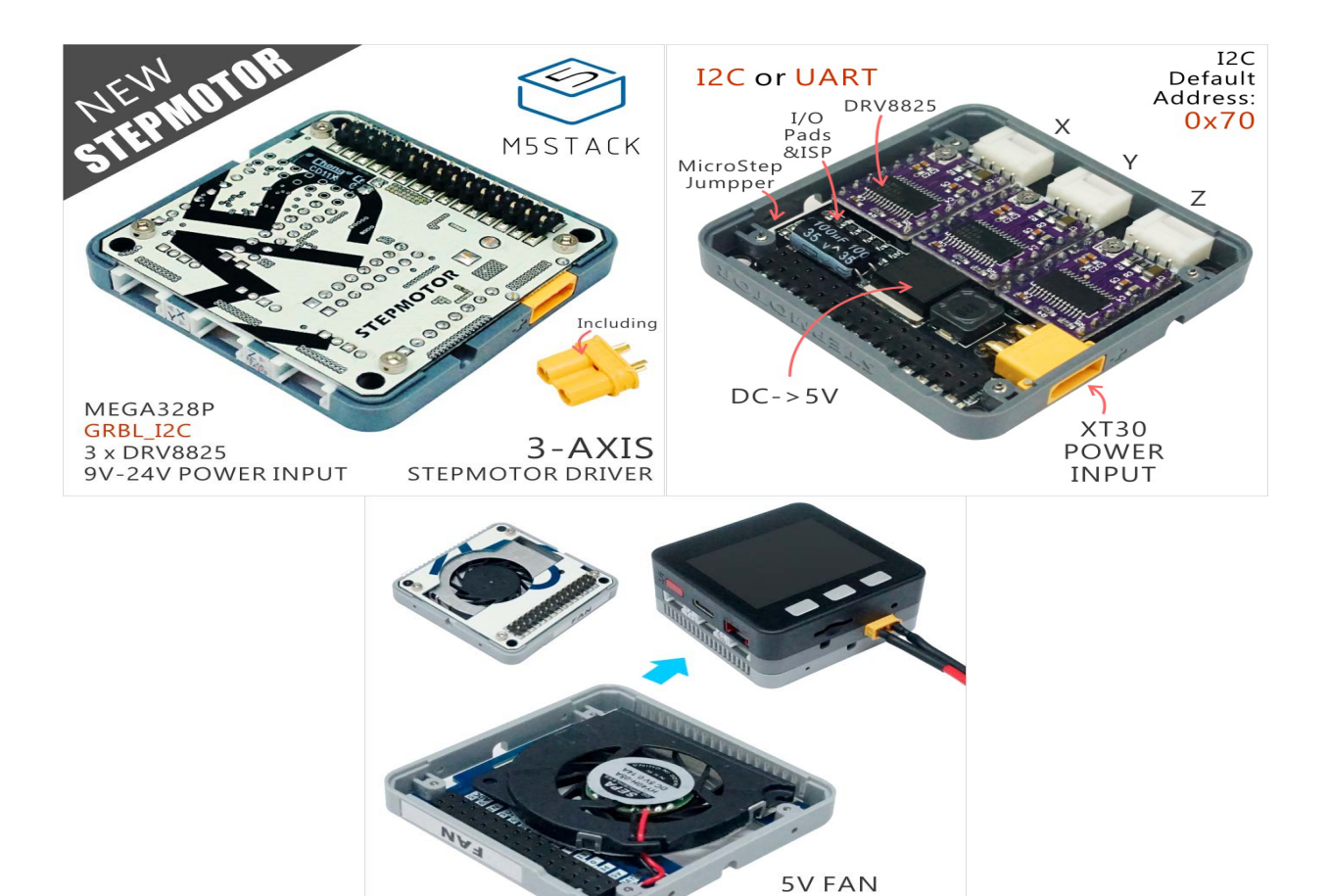

**Option** 

**MODULE** 

### **Example**

#### *1. Arduino IDE*

*The code below is incomplete. TO get complete code, please click here.*

```
/*
        If Button A was pressed,
        stepmotor will rotate back and forth at a time
*/
#include <M5Stack.h>
#include <Wire.h>
#define STEPMOTOR_I2C_ADDR 0x70
// initialization
M5.begin();
Wire.begin();
// Controlling Protocol:
//  G<n> X<distance>Y<distance>Z<distance> F<speed>
SendCommand(STEPMOTOR_I2C_ADDR, "G1 X20Y20Z20 F500");
SendCommand(STEPMOTOR_I2C_ADDR, "G1 X0Y0Z0 F400");
// Get Data from Module.
Wire.requestFrom(STEPMOTOR_I2C_ADDR, 1);
if (Wire.available() > 0) {
 int u = Wire.read();
  if (u != 0) Serial.write(u);
}
// Send Data to Module.
while (Serial.available() > 0) {
   int inByte = Serial.read();
   SendByte(STEPMOTOR_I2C_ADDR, inByte);
}
```
#### *2. UIFlow*

Wanna explore the easiest way of Servo programming?? Check out the Blockly Platform at UIFlow. *To get complete code, please click here.*

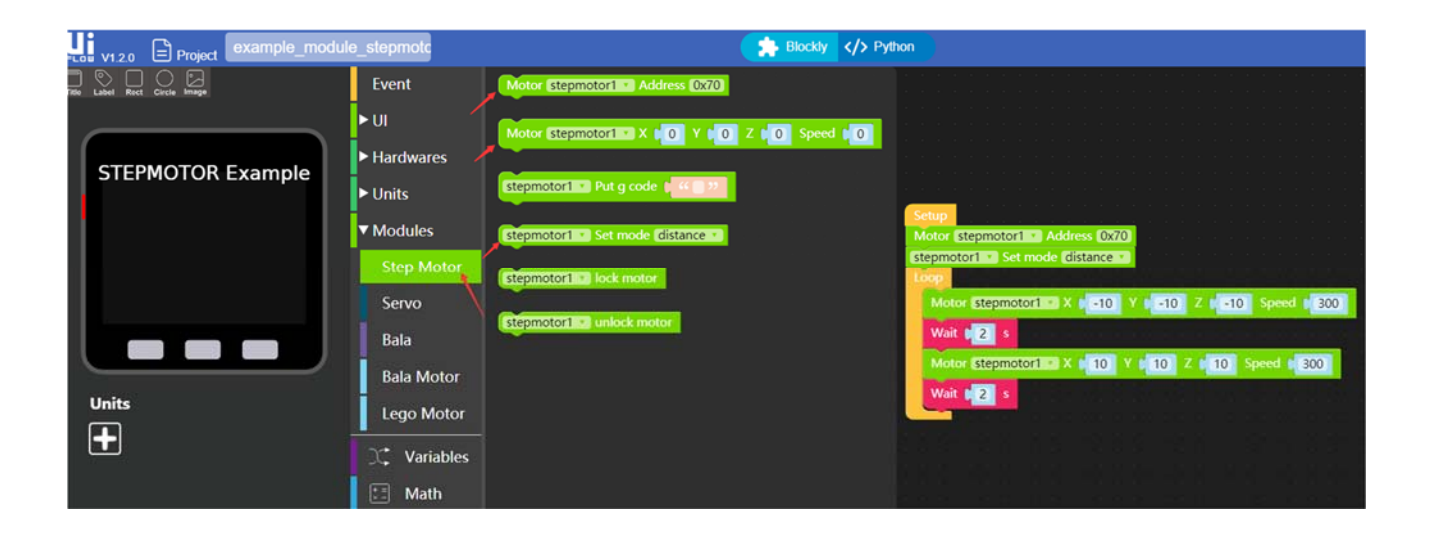

### **Schematic**

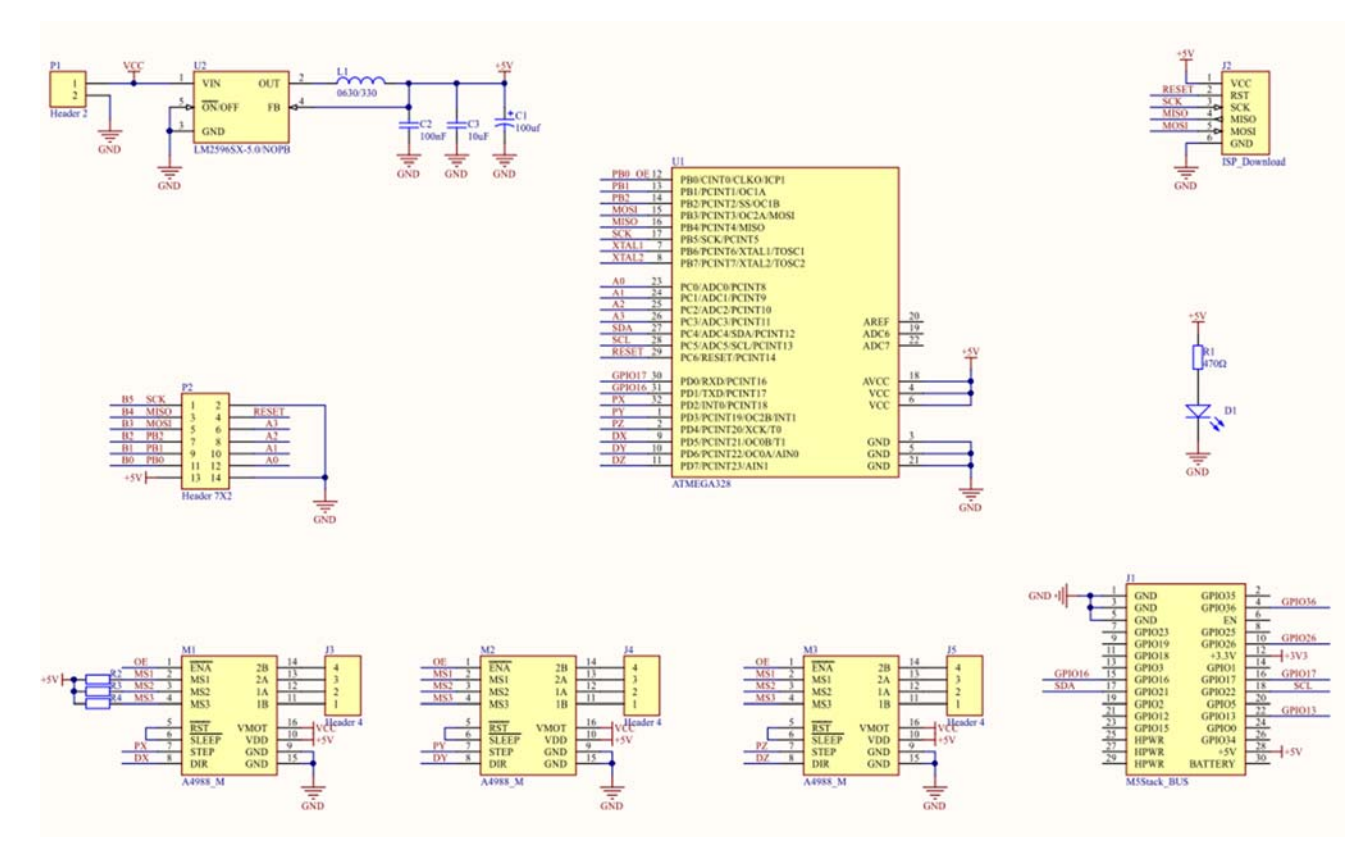

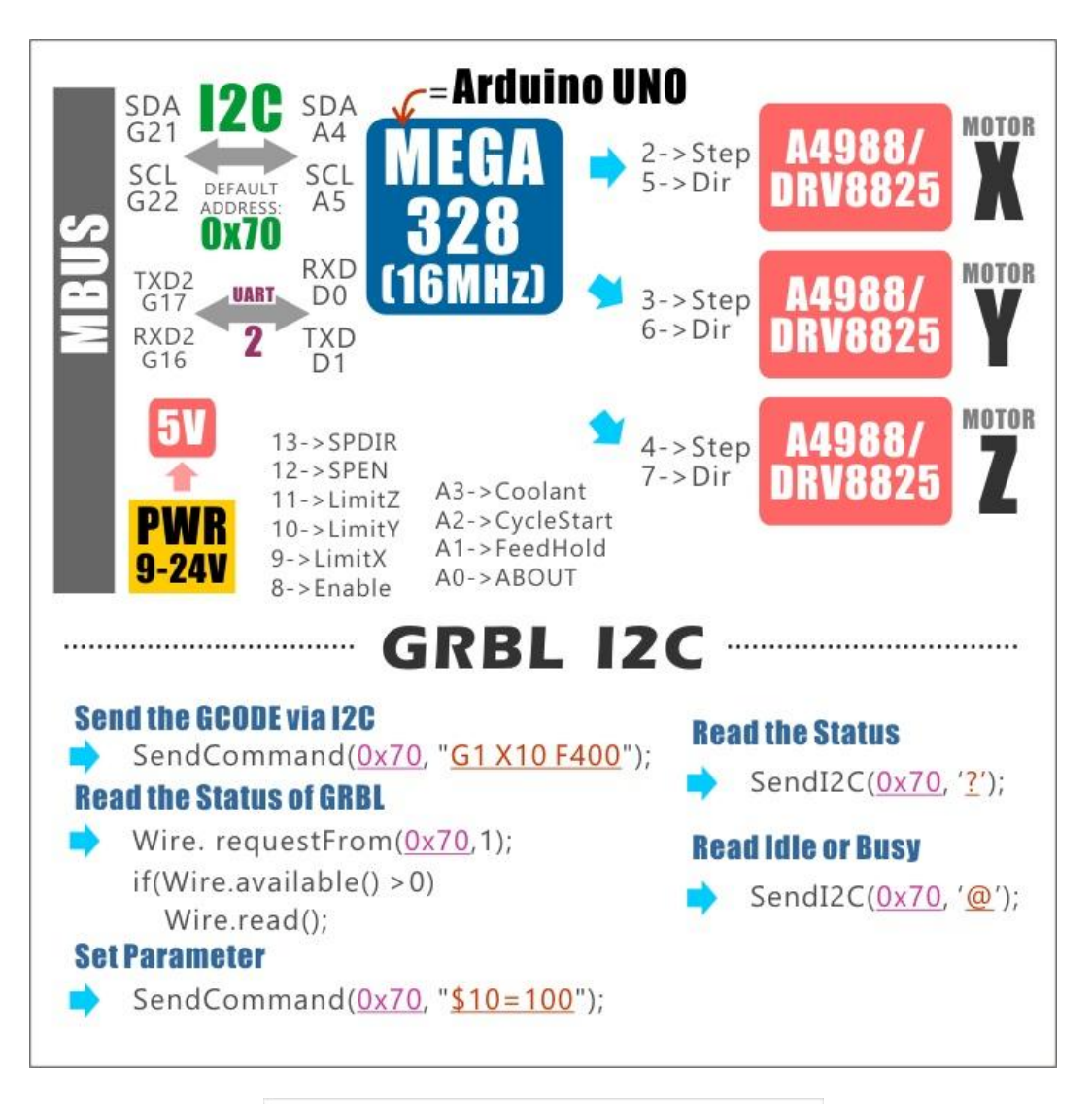

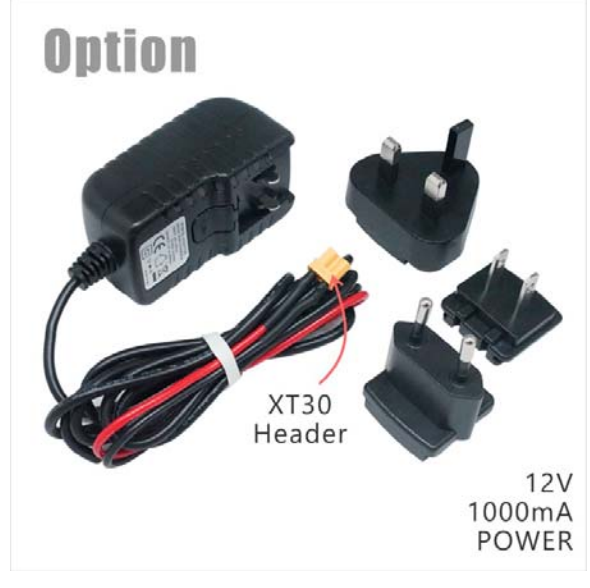

https://m5stack.com/products/step‐motor‐module‐adapter‐fan‐module?variant=17066096754778/10‐2‐19